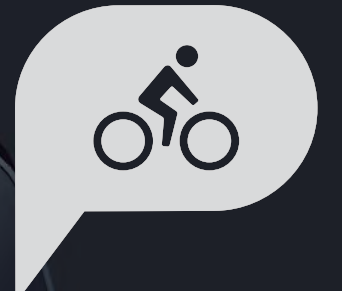

# **Rider 15 neo** Használati útmutató

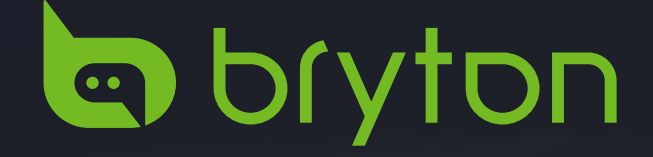

# **FIGYELMEZTETÉS**

Tréningprogram megkezdése előtt konzultáljon orvosával. Olvassa el a Garancia és biztonsági információk útmutatóját a csomagban.

# **Ausztrál fogyasztói törvények**

Termékeinket olyan szavatossággal szállítjuk, amely nem zárható ki az Új-Zéland és ausztrál fogyasztói törvények alól. Minden nagyobb hiba esetén Ön az eszköz cseréjére vagy vételárának visszatérítésére jogosult, illetve kártérítésre minden más ésszerűen előrelátható veszteség vagy károsodás esetén. Ön jogosult továbbá a termékek megjavíttatására vagy cseréjére, amennyiben minőségük nem elfogadható, de a meghibásodás nem tekinthető nagyfokú hibának.

# **Oktatóvideó**

Az eszköz és a Bryton Active alkalmazás lépésről lépésre haladó szemléltetéséhez kérjük, olvassa be az alábbi QR-kódot, amely megnyitja a Bryton oktatóvideókat.

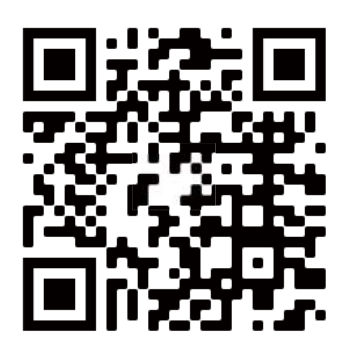

http://www.youtube.com/c/BrytonActive

# **Tartalomjegyzék**

<span id="page-2-0"></span>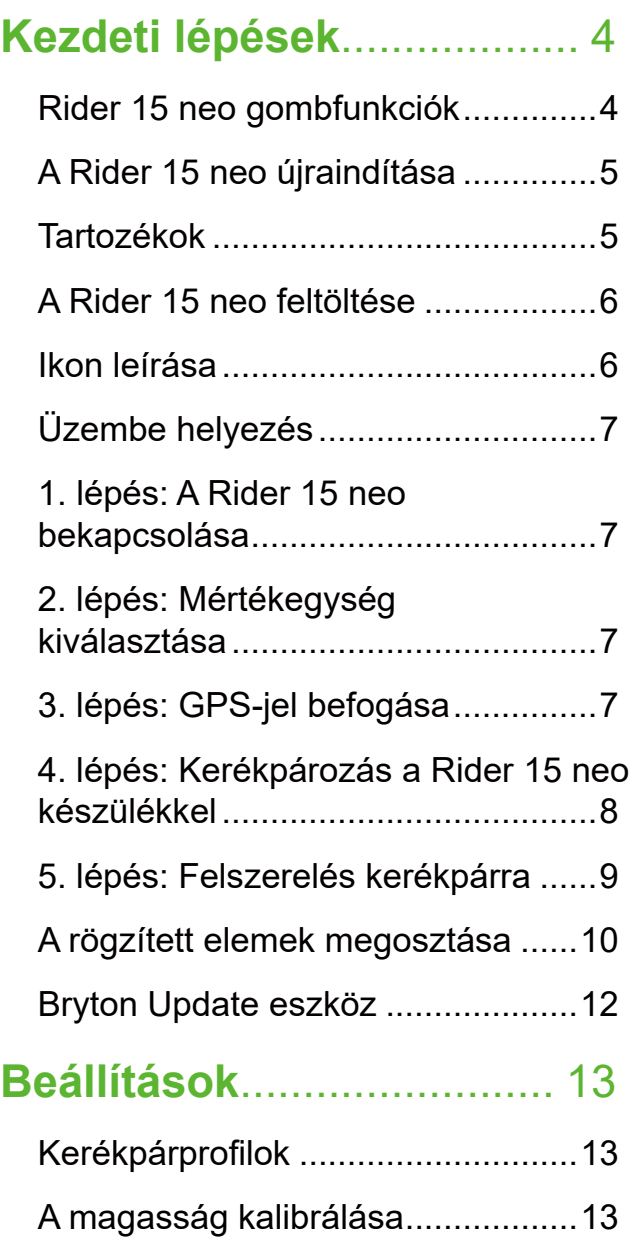

Érzékelő párosítása........................14

Adatok törlése.................................15

[Mértékegység kiválasztása](#page-16-0) ............15

Az idő beállítása [.............................16](#page-16-0)

[Távolságmérő.................................16](#page-16-0)

[Adatok visszaállítása](#page-16-0)......................16

**Kezdeti** ب **lépések** **jegyzék [Beállítások](#page-12-0) Bryton** 

**Tartalom-**

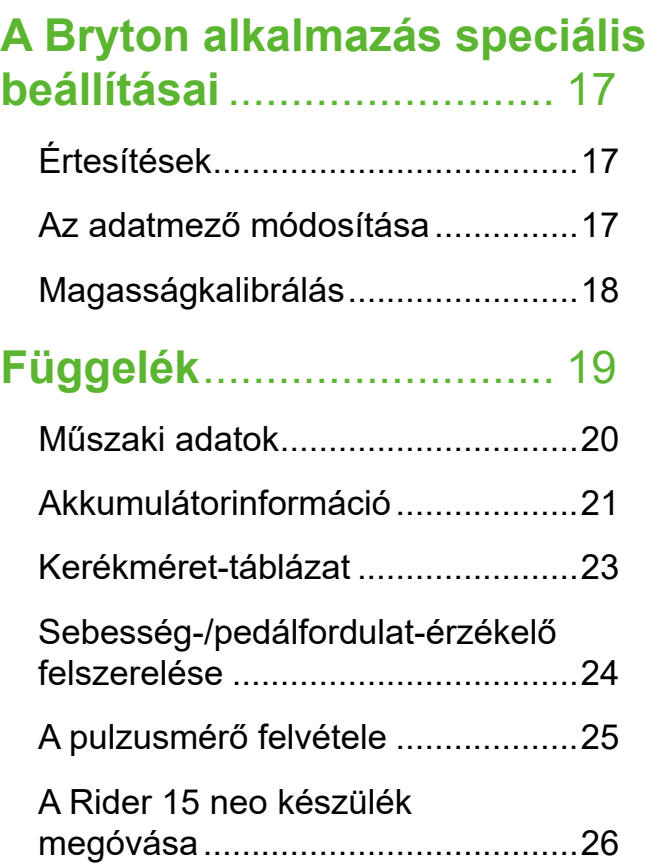

**[alkalmazás](#page-17-0) [Függelék](#page-19-0)**

# **Kezdeti lépések**

<span id="page-3-0"></span>Ez a rész végigvezeti önt a Rider 15 neo használatának megkezdése előtt elvégzendő alapvető előkészületeken.

## **Rider 15 neo gombfunkciók**

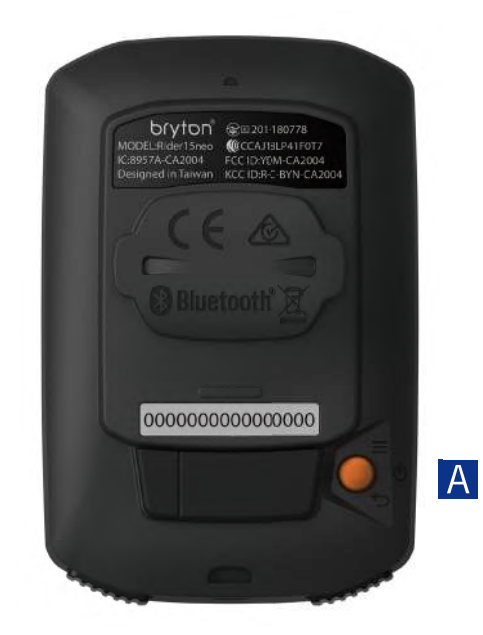

### **A FŐKAPCSOLÓ/MENÜ/VISSZA (** $\circ$ /  $\equiv$  /  $\equiv$  )

Főkapcsoló:

x Nyomja meg az eszköz bekapcsolásához.

x Nyomja meg hosszan az eszköz kikapcsolásához. Menü:

x A gomb megnyomásával beléphet a menübe, illetve kiléphet belőle.

Vissza:

x Nyomja meg a főmenübe történő visszatéréshez.

### **E HÁTTÉRVILÁGÍTÁS/OLDAL** (  $\frac{1}{27}$  /  $\frac{1}{27}$  )

Háttérvilágítás:

x Nyomja meg hosszan a háttérvilágítás be- és kikapcsolásához.

Oldal:

- x Amikor a menüt használja, nyomja meg a menülehetőségek lefelé történő görgetéséhez.
- Mérés módban nyomja meg az adatképernyőre váltáshoz.

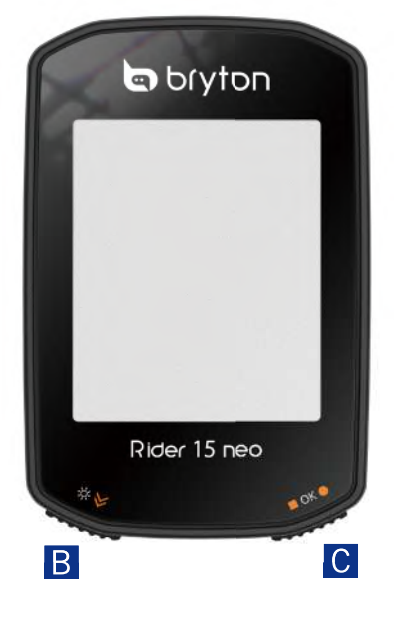

### **C** OK/RÖGZÍTÉS (  $\blacksquare$  OK  $\lozenge$  )

OK:

 $\cdot$  Amikor a menüt használja, nyomja meg a kiválasztott menüelem megerősítéséhez.

Rögzítés:

- Szabad kerékpározás közben nyomja meg a felvétel elindításához.
- $\cdot$  Felvétel közben nyomia meg a felvétel leállításához.

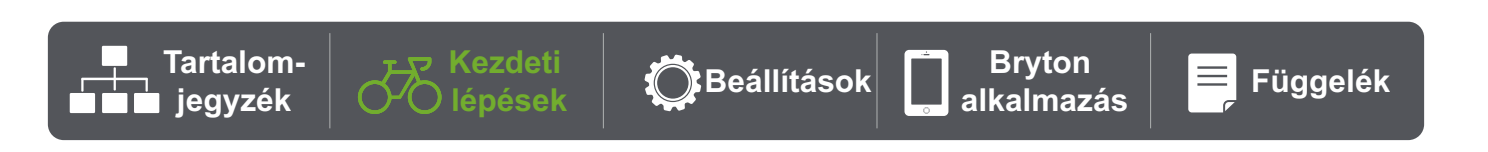

# **A Rider 15 neo újraindítása**

A Rider 15 neo újraindításához nyomja meg egyszerre a két gombot (  $\bigcirc$  / ■ ok ● ).

## **Tartozékok**

A Rider 15 neo készülékhez az alábbi tartozékok járnak:

**USB-kábel Kerékpárkonzol**

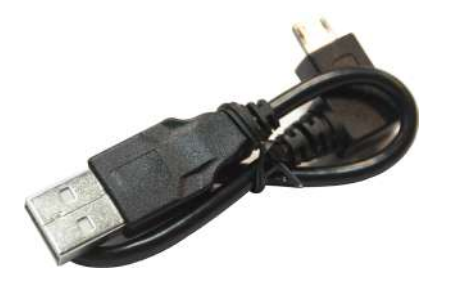

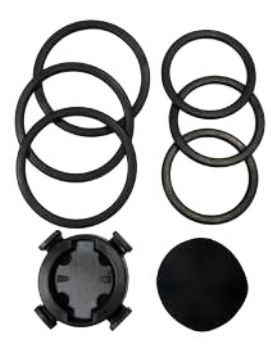

Opcionális tételek:

**Intelligens pulzusmérő Intelligens** 

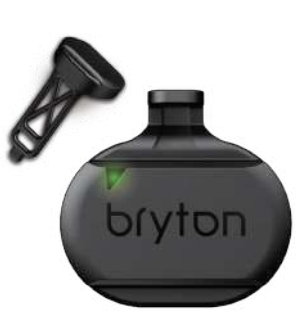

**sebességérzékelő**

**Intelligens pedálfordulatérzékelő**

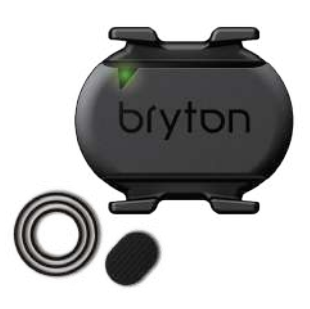

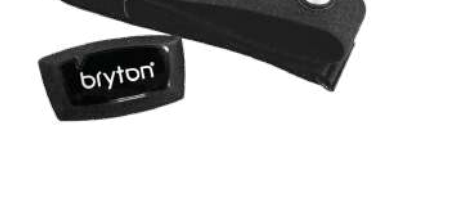

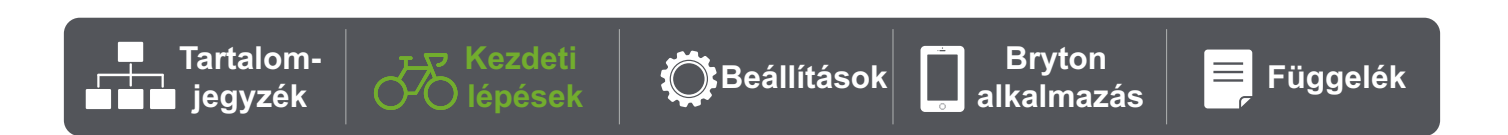

# **A Rider 15 neo feltöltése**

Az eszköz használatának megkezdése előtt csatlakoztassa a Rider 15 neo készüléket egy számítógéphez Bryton USBkábellel, hogy az akkumulátort legalább 4 órán át töltse.

Az akkumulátor töltéséhez megfelelő hőmérséklet  $0 °C-40 °C$ .

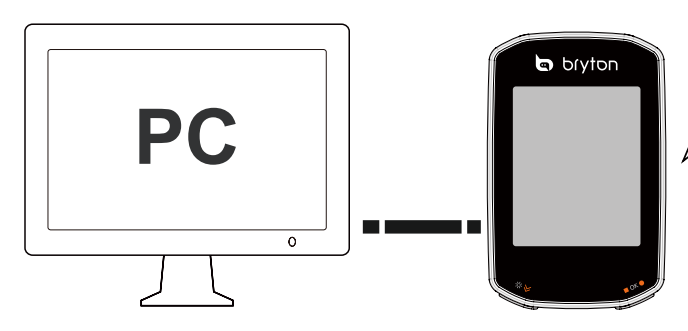

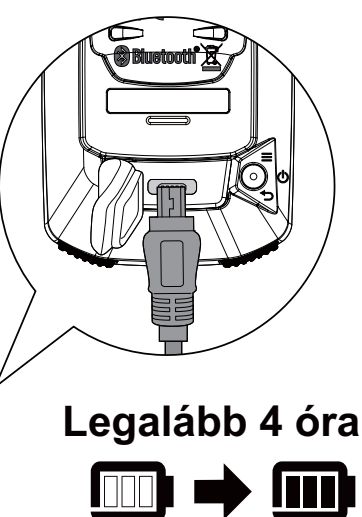

## **Ikon leírása**

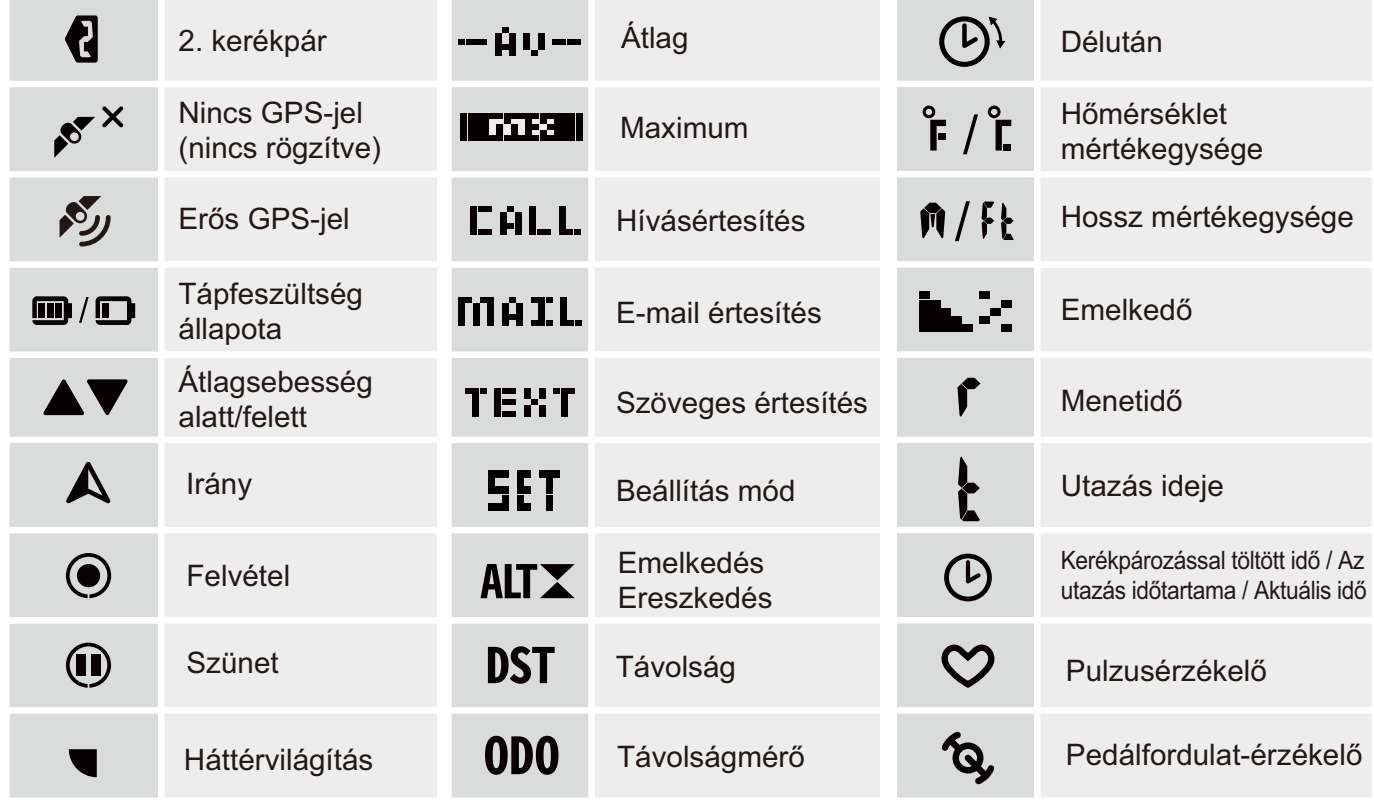

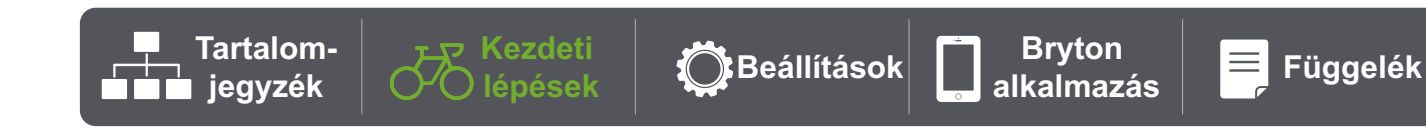

# <span id="page-6-0"></span>**Üzembe helyezés**

A Rider 15 neo első bekapcsolásakor a képernyőn megjelenik a beállítási varázsló. A beállítás elvégzéséhez kövesse az utasításokat.

**SETt** 

### **1. lépés A Rider 15 neo bekapcsolása**

Nyomja meg a Rider 15 neo bekapcsolásához.

## **2. lépés Mértékegység kiválasztása**

Válassza a "km/h, °C" vagy "mi/h, °F" lehetőséget.

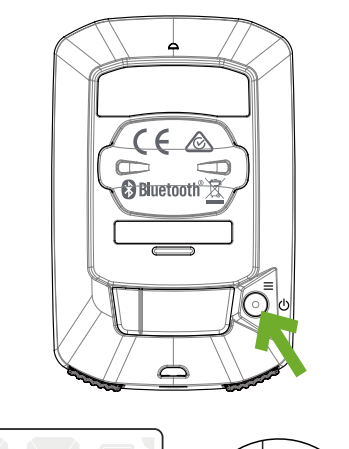

**km/h,** ˚**C mi/h,** ˚**F Megerősítés**

## **3. lépés: GPS-jel**

## **befogása**

- · A Rider 15 neo bekapcsolása után automatikusan GPS-jelet keres.
- x A jel befogása első alkalommal 30-60 másodpercig is eltarthat.

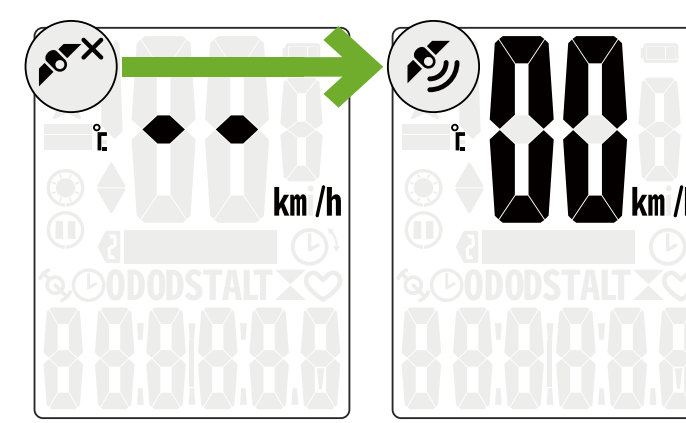

km

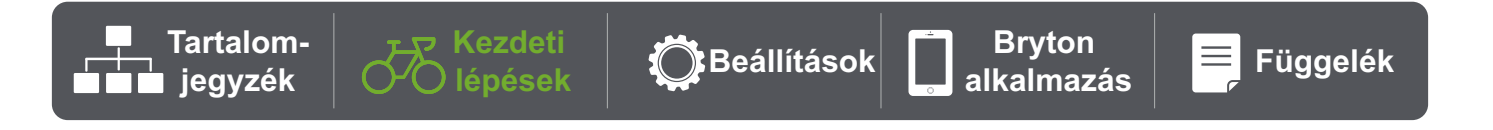

<span id="page-7-0"></span>**Megjegyzés**: Kérjük, kerülje a beépített környezetet, mivel ez befolyásolhatja a GPS-vételt.

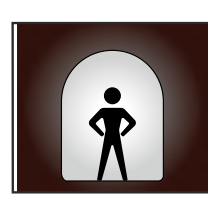

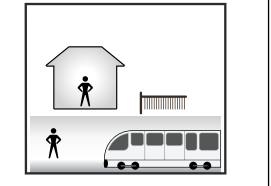

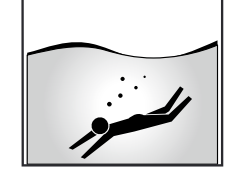

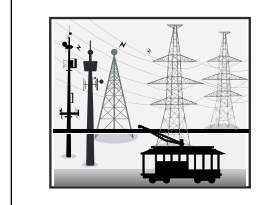

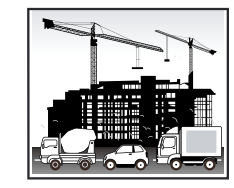

Alagutak | Helységekben, épületekben vagy a föld alatt

Víz alatt Nagyfeszültségű vezetékek vagy TV-adótornyok

Építési területek és sűrű forgalom

### **4. Kerékpározás a Rider 15 neo készülékkel**

A GPS-jel befogása után élvezheti a kerékpározást a Rider 15 neo készülékkel.

### x **Szabad utazás:**

- x A mérés automatikusan elindul, illetve leáll a kerékpár mozgásának megfelelően.
- x **Kezdjen el kerékpározni, és rögzítse az utazást:**
	- Nyomja meg a ok gombot a rögzítés indításához, majd nyomja meg újra a rögzítés szüneteltetéséhez.
	- x Ha meg szeretné nézni, hogy rögzít-e, ellenőrizze, hogy látható-e a **Rögzítés** és a **Szünet** ikon rögzítés módban. Ha az ikonok nem jelennek meg a képernyőn, az azt jelenti, hogy az utat nem rögzíti a készülék. A rögzítés indításához nyomja  $meq a \blacksquare$  OK  $\bullet$  gombot.

### x **A rögzítés leállítása:**

- Nyomja meg a ok gombot a rögzítés szüneteltetéséhez a rögzítés leállítása előtt.
- Ezután nyomja meg ismét a ok gombot a rögzítés leállításához. Ha folytatni kívánja a felvételt, nyomja meg a  $\vee$  gombot az opció váltásához, majd nyomja meg a  $\blacksquare$  ok  $\bullet$  gombot a rögzítés folytatásához.

ررگه 과  $\bullet$  $km/h$ 16:38 **DST** 

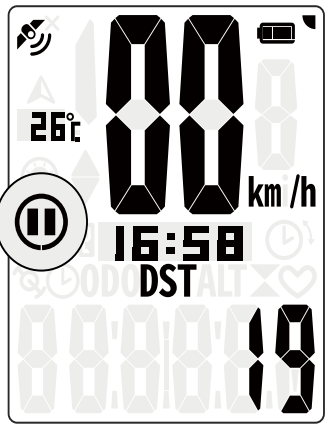

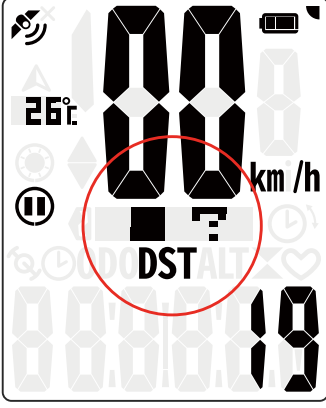

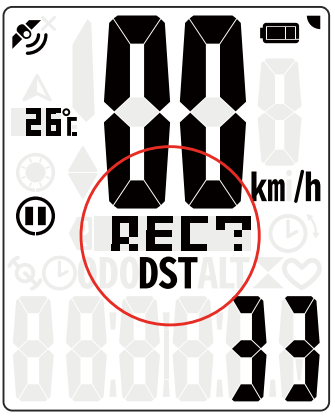

**Megjegyzés:** Ha meg szeretné nézni, hogy rögzít-e, ellenőrizze, hogy látható-e a Rögzítés és a Szünet ikon rögzítés módban.

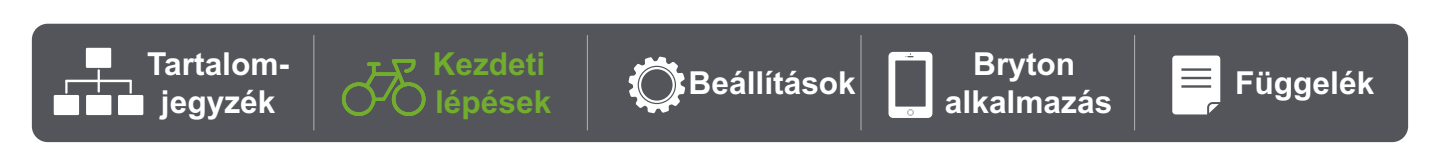

## <span id="page-8-0"></span>**5. Felszerelés kerékpárra**

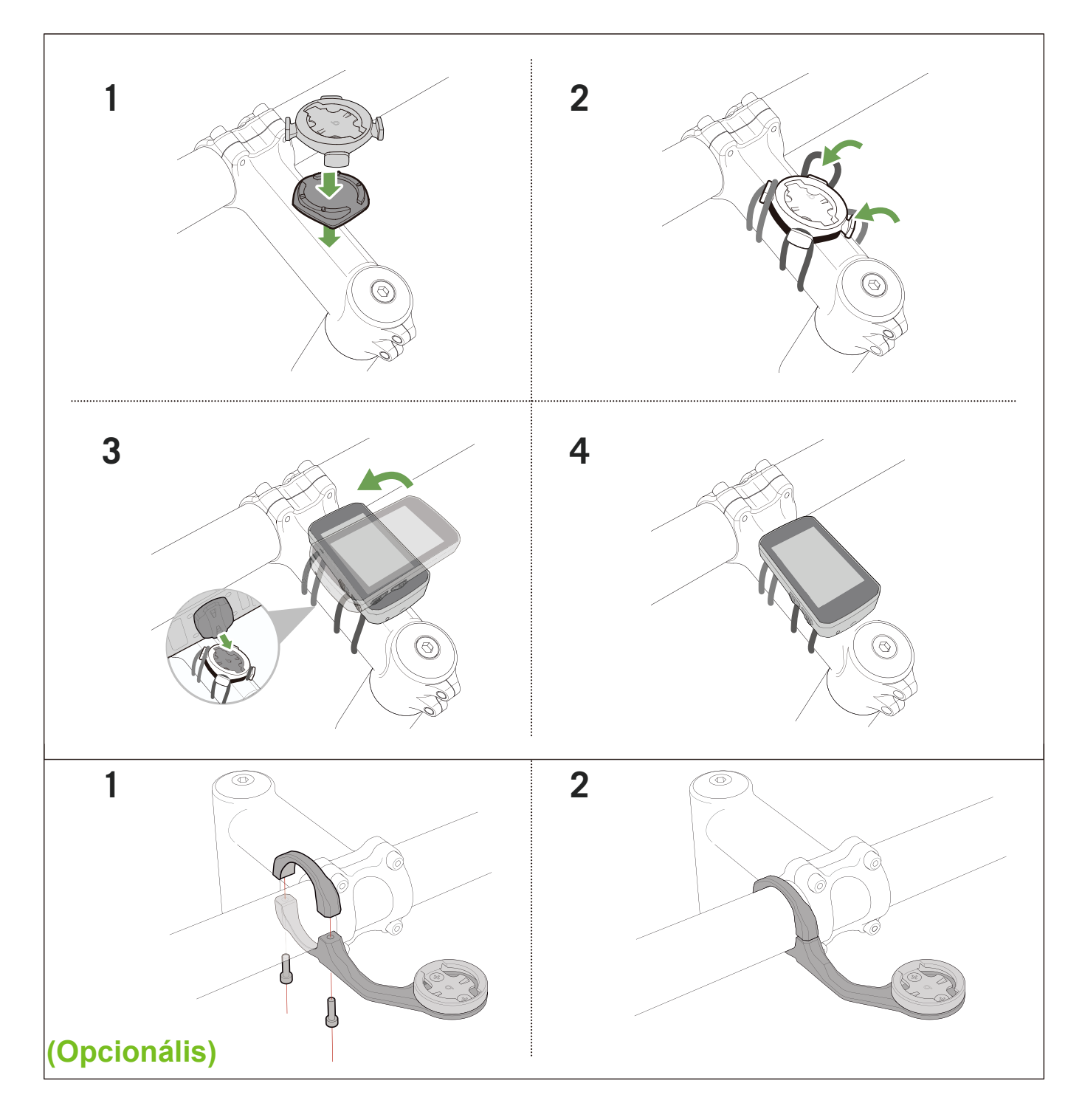

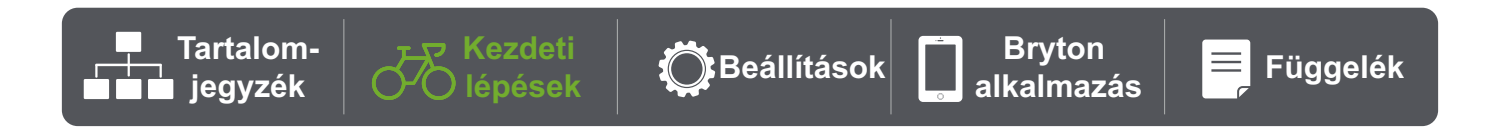

# **A rögzített elemek megosztása**

### **Útvonalak szinkronizálása a Bryton Active alkalmazással**

A kerékpározás után manuálisan töltse fel az útvonalakat a Bryton Active alkalmazásba.

### **Szinkronizálás BLE-n**

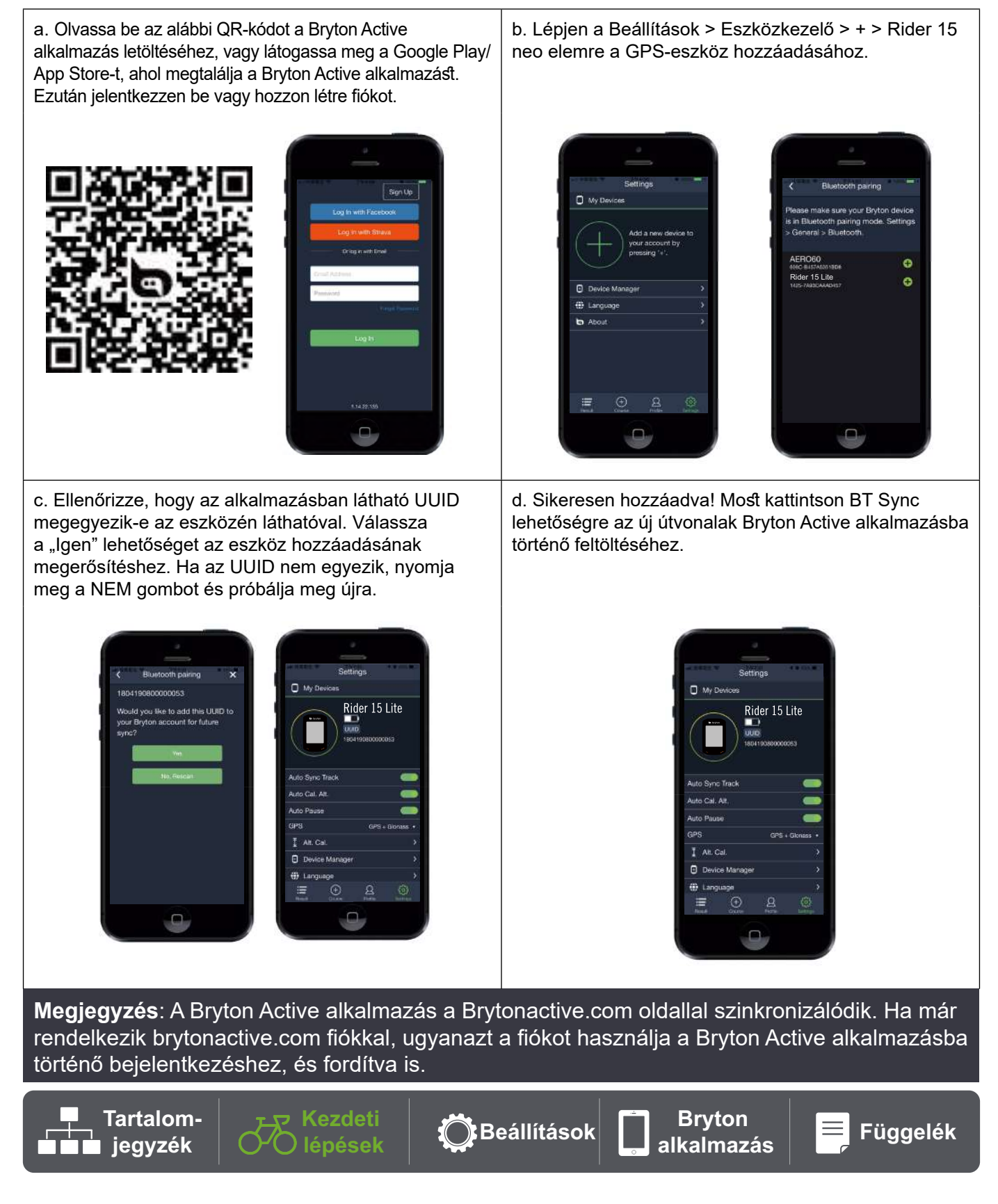

### **Ossza meg útvonalait a Brytonactive.com oldalon**

#### **1. Iratkozzon fel a Brytonactive.com oldalon**

- a. Ugorjon a https://active.brytonsport.com oldalra.
- b. Regisztráljon új fiókot.
- c. Kapcsolja be Rider 15 neo készülékét, és csatlakoztassa a számítógéphez az USB-kábel segítségével.

#### **3. A rögzített elemek megosztása**

- a. Kattintson a "+" jelre a jobb felső sarokban.
- b. Ide húzza a FIT, BDX, GPX fájl(oka)t, vagy kattintson a "Fájlok választása" elemre az útvonalak feltöltéséhez.
- c. Kattintson az "Tevékenységek" elemre a feltöltött útvonalak ellenőrzéséhez.

### **Automatikus szinkronizálás külső platformokkal**

Rendkívül könnyű szinkronizálni a tevékenységeket a Bryton Active alkalmazásból a Komoot/ Strava/ RideWithGPS/Relive/ TrainingPeaks alkalmazásba a fiókok telefonon történő párosításával.

#### **1. Engedélyezze az automatikus szinkronizálást a telefonon**

- a. Nyissa meg a Bryton Active alkalmazást, majd kattintson a "Profil" fülre.
- b. Válassza a "Külső fiók összekapcsolása" lehetőséget.
- c. Válasszon ki egy külső platformot, például a "Strava" platformot, majd engedélyezze az automatikus szinkronizálást.
- d. Az alkalmazás megkéri, hogy jelentkezzen be a fiókjába. Adja meg bejelentkezési adatait a folytatáshoz, vagy válassza a "Fiók létrehozása" lehetőséget. Bejelentkezés után válassza az "Engedélyezés" vagy az "Jóváhagyás" lehetőséget.

### **2. Töltsön fel rögzítéseket a számítógépen keresztül**

- a. Iratkozzon fel/jelentkezzen be a webhelyen
	- i. Lépjen a https://www.strava.com vagy a [www.trainingpeaks.com](http://www.trainingpeaks.com) oldalra
	- ii. Regisztráljon új fiókot, vagy használja meglévő fiókját a bejelentkezéshez.
	- iii. Kapcsolja be Rider 15 neo készülékét, és csatlakoztassa számítógépéhez az USB-kábel segítségével. Ezután keresse meg a "Bryton" lemezt a számítógépben.

#### **c. Ossza meg rögzítéseit a Stravával**

- a. Kattintson a "+" jelre a Strava oldal jobb felső sarkában, majd kattintson a "Fájl" gombra.
- b. Kattintson a "Fájl kiválasztása" parancsra, majd jelölje ki a Bryton eszközön lévő FIT-fájlokat.
- c. Adjon meg információt a tevékenységeiről, majd kattintson a "Mentés és megtekintés" elemre.

### **d. Ossza meg rögzítéseit a TrainingPeaksszel**

- i. Kattintson a tervezett edzésre a TrainingPeaks-naptárban, amelybe szeretné feltölteni az edzésfájlt. (Vagy kattintson a "+" gombra a naptári napon egy új edzés létrehozásához a feltöltéshez.)
- ii. Ebben az edzés gyorsnézet ablakban kattintson a jobb felső sarokban található "Feltöltés" gombra.
- iii. Megnyílik egy kereső/tallózó ablak. Keresse meg a számítógépen a kívánt edzésfájlt.

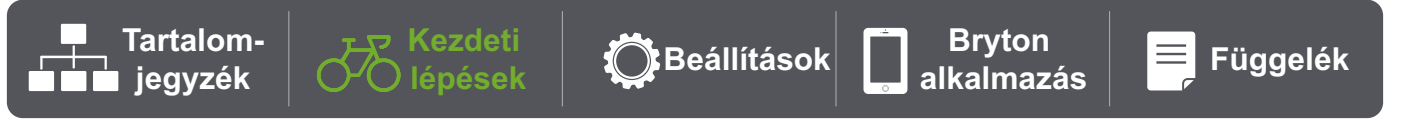

## **Bryton Update eszköz**

A Bryton Update Tool egy eszköz, amellyel frissítheti a GPS-adatokat vagy a firmware-t, illetve letöltheti a Bryton Test alkalmazást.

- 1. Lépjen a http://www.brytonsport.com/#/supportResult?tag=BrytonTool oldalra, ahonnan letöltheti a Bryton Update Tool alkalmazást.
- 2. A Bryton Update Tool telepítéséhez kövesse a képernyőn megjelenő utasításokat.

### **GPS-adatok frissítése**

Az új GPS-adatok meggyorsíthatják a GPS-jel befogását. Nyomatékosan ajánljuk a GPS-adatok frissítését 1-2 hetente.

### **Firmware-frissítés**

A Bryton rendszertelenül ad ki új firmware-verziókat új funkciók hozzáadása, illetve hibajavítás céljából. Nyomatékosan ajánljuk a firmware frissítését, amint elérhetővé válik a legújabb verzió. ÁltaIában eltart egy ideig a firmware letöltése és telepítése, illetve maga a frissítés. Ne távolítsa el az USB-kábelt frissítés közben.

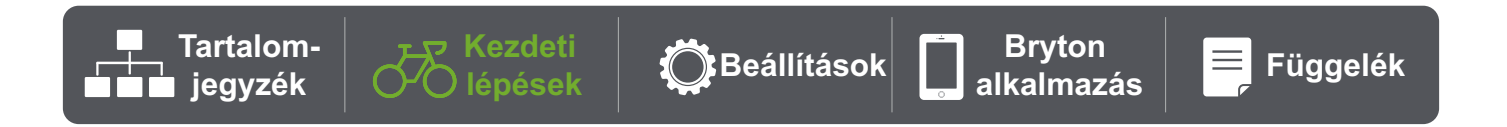

# **Beállítások**

<span id="page-12-0"></span>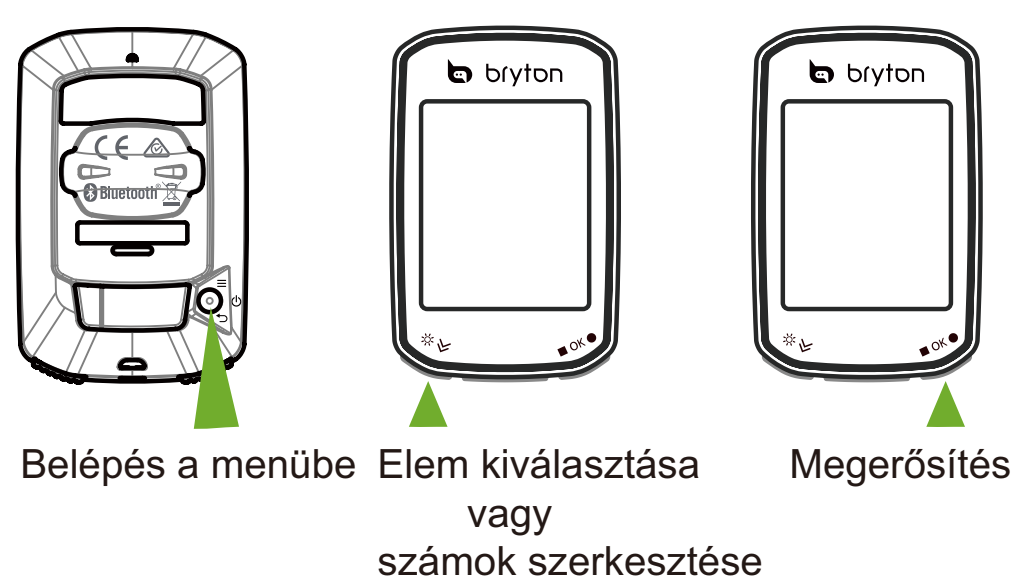

### **1. Kerékpárprofil kiválasztása**

**[Tartalom-](#page-2-0)**

- · 2 kerékpárprofilt szabhat testre. A párosítás befejezéséhez állítsa be a kerékméretet. Lásd a **[kerékméret táblázatot](#page-23-0)**.
- x A profil beállítását követően a rendszer tárolja a kerékpárinformációkat. Most már egyszerűbben kerékpározhat.

**[Kezdeti](#page-3-0)** 

**lártalom- Az Kezdeti (Bryton Bryton)**<br>jegyzék OO lépések (Beállítások alkalmaza

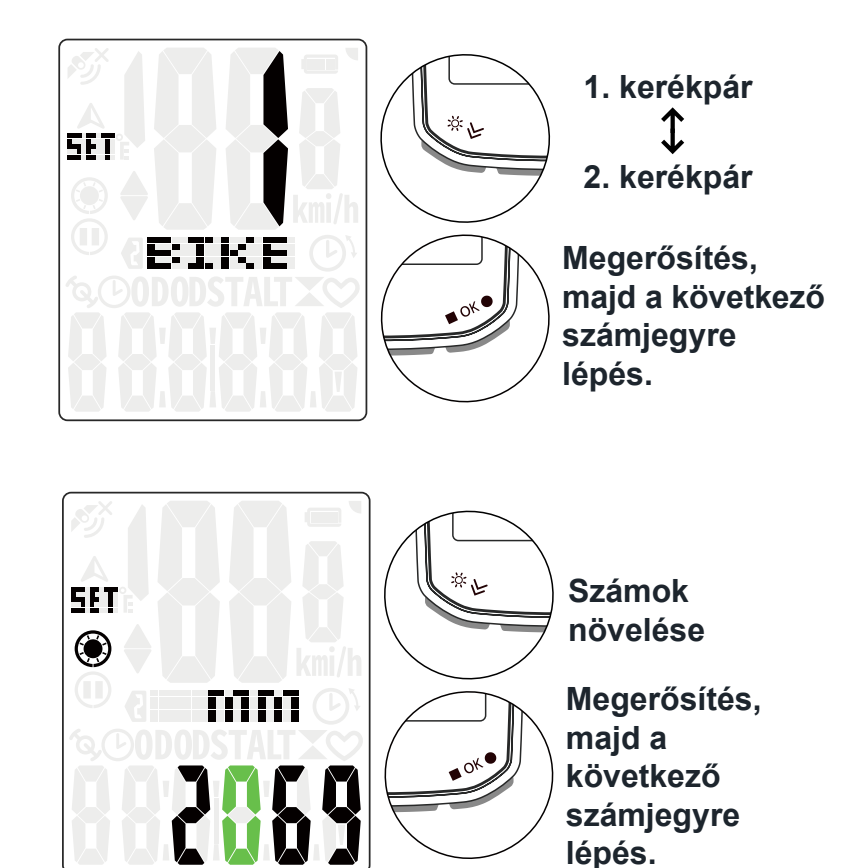

**[alkalmazás](#page-17-0) [Függelék](#page-19-0)**

**számjegyre** 

**lépés.**

## **2. A magasság kalibrálása**

• A tengerszint feletti magasságot az aktuális pozícióhoz kalibrálhatja. A tengerszint feletti magasság beállítása után az érték a mérés módban megváltozik.

Az első számjegy "-" vagy "0" lehet.

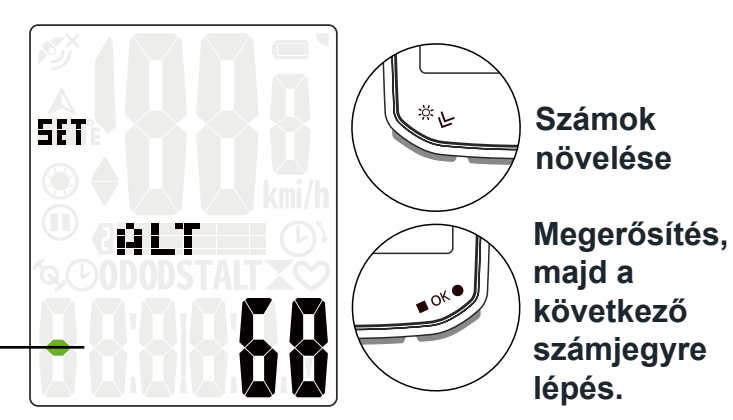

**Megjegyzés**: A Bryton Active alkalmazás magassági adatokat biztosít a tengerszint feletti magasság manuális kalibrálásához. További információkért lépjen a [18. oldalra](#page-18-0).

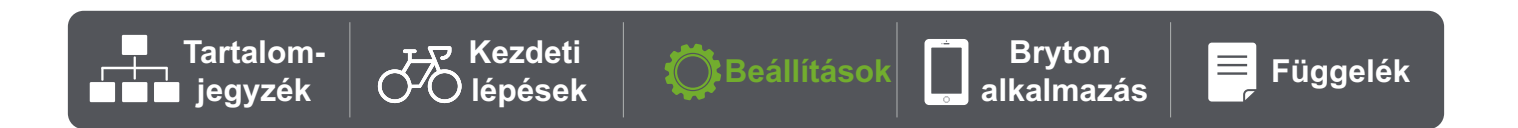

## **3. Szenzorpárosítás (opcionális)**

A Rider 15 neo készülékkel párosítható pulzusmérő, sebességérzékelőt, pedálfordulatérzékelő vagy kombinált érzékelő. Azonban nem kötelező érzékelőt párosítani a Rider 15 neo készülékhez, az eszköz elvégzi a távolság- és sebességadatok elemzését a GPS-jellel.

- x Érzékelők Rider 15 neo készülékkel történő párosításához előbb telepíteni kell a Bryton Smart Sensors érzékelőket a kerékpárra, majd viselnie kell a pulzusérzékelőt, vagy néhányszor meg kell forgatnia a hajtókart és a kereket a Bryton Smart Sensors érzékelők felébresztéséhez keresés közben.
- x Válassza ki a menüben a "**Sync**" lehetőséget, majd válasszon egy érzékelőtípust a keresés megkezdéséhez.
- x Ha az érzékelők csatlakoztatása sikeres, a számok megjelennek a képernyőn. Válassza az "YES" lehetőséget, majd a jóváhagyáshoz nyomja meg a ■ ok ● gombot.
- x Ha az eszköz nem észleli az érzékelőket, válassza aZ ismételt keresést, vagy szakítsa meg a párosítást.

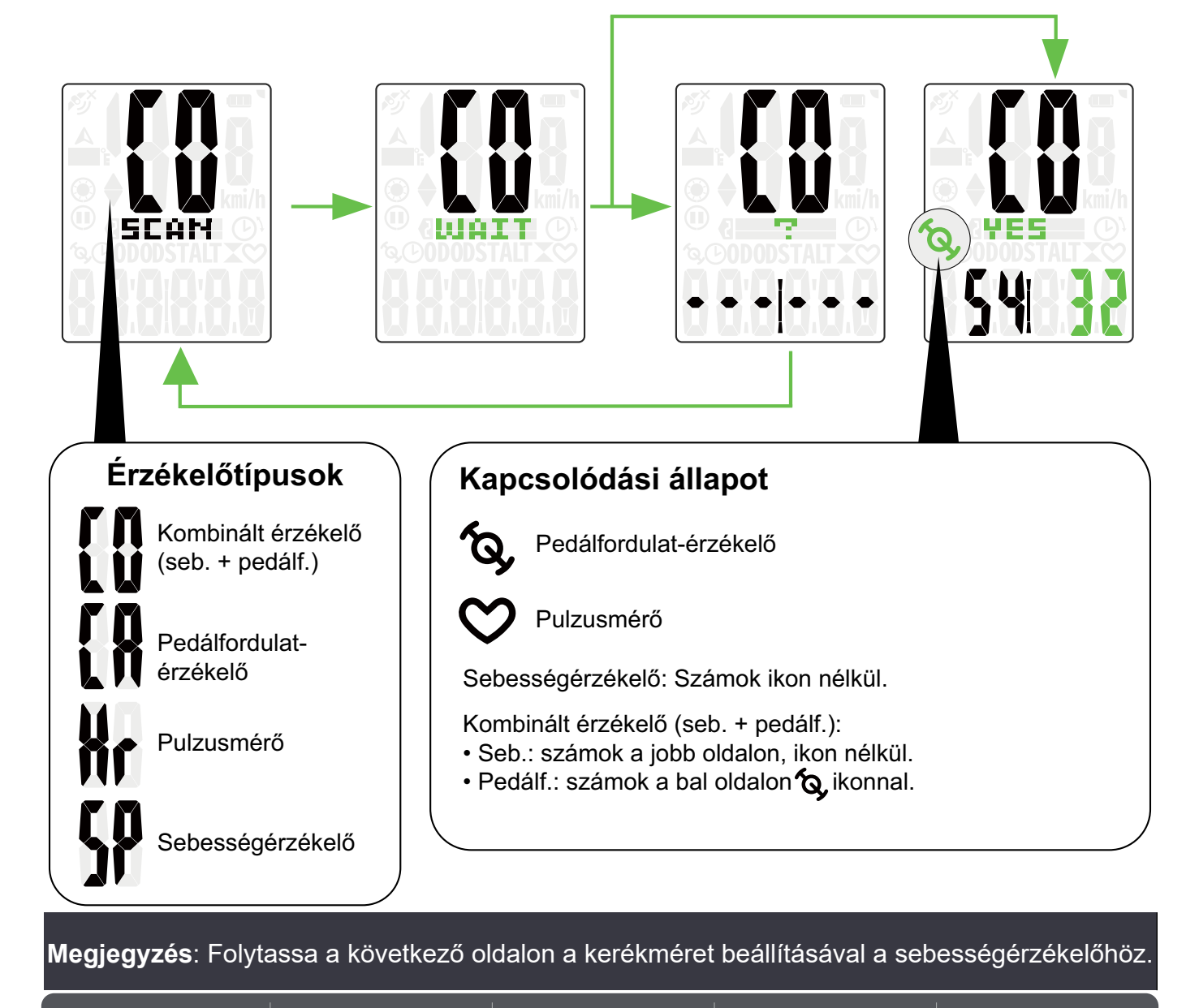

**Kezdeti lépések**

**jegyzék [Beállítások](#page-12-0) Bryton** 

**[Tartalom-](#page-2-0)**

**[alkalmazás](#page-17-0) [Függelék](#page-19-0)**

## **4. Adatok törlése**

x Törölheti **az összes** rögzítést, vagy törölhet bizonyos rögzítéseket, hogy helyet szabadítson fel a **8 órás**, **16 órás** vagy **24 órás** rögzítéshez.

## **5. Mértékegység kiválasztása**

x Beállíthat **km/h,°C** vagy **mi/h,°F** mértékegységet.

## **6. Az idő beállítása**

- x Beállíthat 12 órás vagy 24 órás időformátumot.
- x Az időformátum kiválasztása után folytathatja a nyári időszámítás beállításával.
- · Az első számjegy "-" vagy "0" lehet. Az utolsó 2 számjegy "30" vagy "00" lehet.
- x Az időformátum azonosítása az óra ikon segítségével.

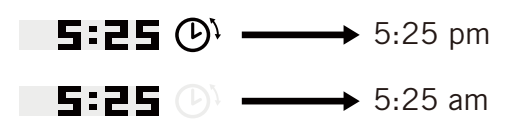

**[Tartalom-](#page-2-0)**

**[Kezdeti](#page-3-0)** 

**lártalom- Az Kezdeti (Bryton Bryton)**<br>jegyzék OO lépések ([Beállítások](#page-12-0) alkalmaza

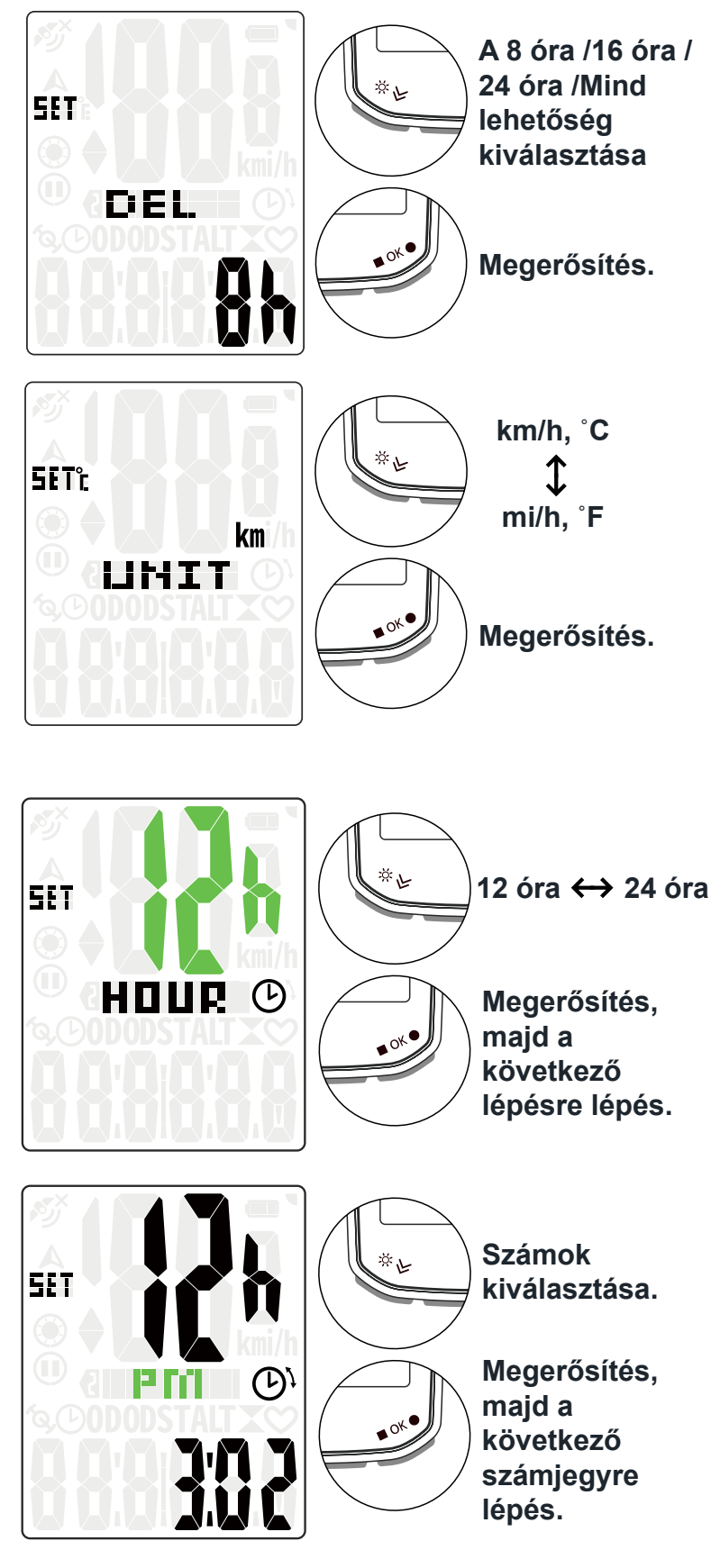

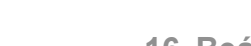

**[alkalmazás](#page-17-0) [Függelék](#page-19-0)**

## <span id="page-16-0"></span>**7. Távolságmérő**

x Állíthatja a teljes megtett távolságot a távolságmérő beállításával.

### **8. Adatok visszaállítása**

x Visszaállíthatja eszközét a gyári beállításokra.

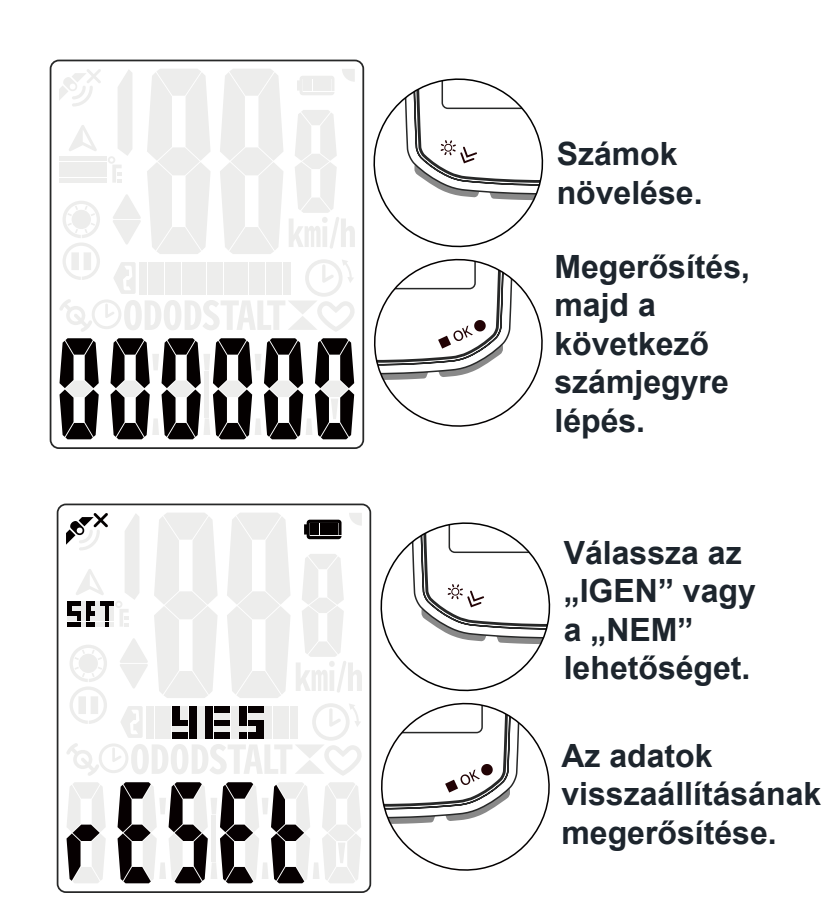

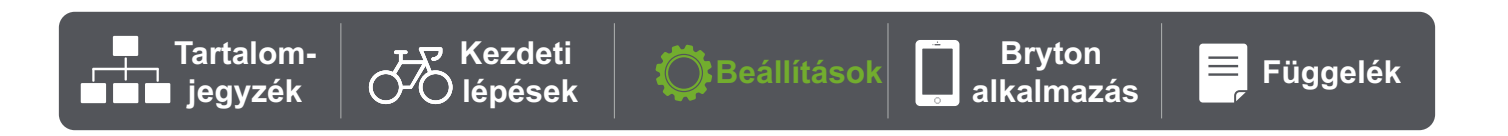

# <span id="page-17-0"></span>**A Bryton alkalmazás speciális beállításai**

# **Értesítések**

Miután elvégezte kompatibilis okostelefonja párosítását a Rider 15 neo készülékkel Bluetooth intelligens vezeték nélküli technológia segítségével, lehetősége nyílik telefonhívások, szöveges üzenetek és e-mail-értesítések fogadására Rider 15 neo készülékén.

- 1. iOS telefon párosítása
	- a. A telefonján lépjen a "Beállítások > Bluetooth" lehetőségre, és engedélyezze a Bluetoothfunkciót.
	- b. Lépjen a Bryton Mobile alkalmazásra és érintse meg a "Beállítások > Eszközkezelő > +" elemet.
	- c. Jelölje ki és adja hozzá eszközét a "+" jel megnyomásával.
	- d. Érintse meg a "Párosítás" elemet eszközének párosításához a telefonnal. (Csak iOS telefonok esetén)
	- e. Érintse meg a "Befejezés" gombot a párosítás befejezéséhez.

**MEGJEGYZÉS:** Ha az értesítések nem működnek megfelelően, a készülékén lépjen a "Beállítások > Értesítések" elemre és ellenőrizze, hogy engedélyezte-e az értesítéseket a kompatibilis üzenetkezelő és e-mail alkalmazásokban, vagy lépjen a közösségi alkalmazások beállításaira.

- 1. Android telefon párosítása
	- a. A telefonján lépjen a "Beállítások > Bluetooth" lehetőségre, és engedélyezze a Bluetooth-funkciót.
	- b. Lépjen a Bryton Mobile alkalmazásra és érintse meg a "Beállítások > Eszközkezelő > +" elemet.
	- c. Jelölje ki és adja hozzá eszközét a "+" jel megnyomásával.
	- d. Érintse meg a "Befejezés" gombot a párosítás befejezéséhez.
- 2. Értesítés hozzáférésének engedélyezése
	- a. Érintse meg a "Beállítások > Értesítés" lehetőséget.
	- b. Érintse meg az "OK" gombot a beállítás megadásához, hogy a Bryton alkalmazás hozzáférhessen az értesítésekhez.
	- c. Érintse meg az "Aktív" elemet, majd válassza az "OK" lehetőséget, hogy a Bryton számára jóváhagyja az értesítések elérését.
	- d. Lépjen vissza a Értesítés beállításaira.
	- e. Jelölje ki és engedélyezze az Beérkező hívások, Szöveges üzenetek és E-mailek elemeket azok egyenként történő megérintésével.

## **Az adatmező módosítása**

Nyissa meg a Bryton Active alkalmazást

- a. Lépjen a Beállítások > Rácsbeállítás > Oldalszám kiválasztása lehetőségre, majd kapcsolja be az állapotot.
- b. Válassza ki a megjelenítési formátumot. Az adatok szerkesztéséhez érintsen meg egy rácsot.

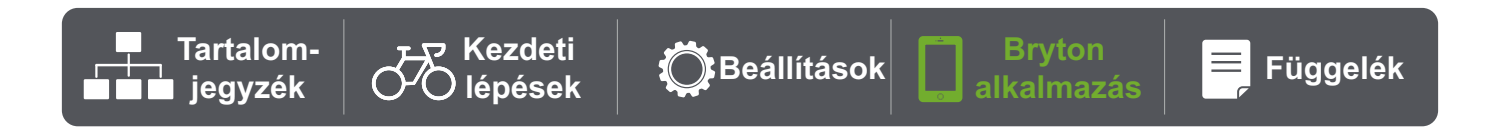

## <span id="page-18-0"></span>**Magasságkalibrálás**

A Bryton Active alkalmazás tengerszint feletti magasságra vonatkozó információkat biztosít, amely internetkapcsolat esetén közvetlenül kalibrálható is. A tengerszint feletti magasság kézileg is módosítható.

### **1. Párosítsa a Rider 15 neo készüléket a Bryton Active alkalmazással**

- a. Kapcsolja be a Rider 15 neo készüléket.
- b. A telefonján lépjen a "Beállítások > Bluetooth" lehetőségre, és engedélyezze a Bluetooth-funkciót.
- c. Lépjen a Bryton Active alkalmazásra, és érintse meg a "Beállítások > Eszközkezelő" elemet.
- d. Érintse meg a " $+$ " gombot.
- e. Jelölje ki és adja hozzá eszközét a "+" jel megnyomásával.
- f. Érintse meg a "Párosítás" elemet eszközének párosításához a telefonnal. (Csak iOS telefonok esetén)

### **2. A magasság kalibrálása**

- a. Érintse meg a "Mag. kal." lehetőséget a Bryton Active alkalmazásban.
- b. Érintse meg az "Engedélyezés" lehetőséget, hogy a Bryton Active alkalmazás az aktuális helyet használja a tengerszint feletti magasságra vonatkozó információkhoz. (Csak iOS telefonok esetén)
- c. A Bryton Active alkalmazás az aktuális tartózkodási hely tengerszint feletti magasságát mutatja. Manuális módosításokat is végezhet a szám megnyomásával vagy megérintésével, majd kézi bevitellel.
- d. Érintse meg a "Kalibrálás" gombot a javasolt módosítás elvégzéséhez.
- e. Megjelenik a "Sikeres kalibráció" üzenet. A megerősítéshez érintse meg az "OK" gombot.

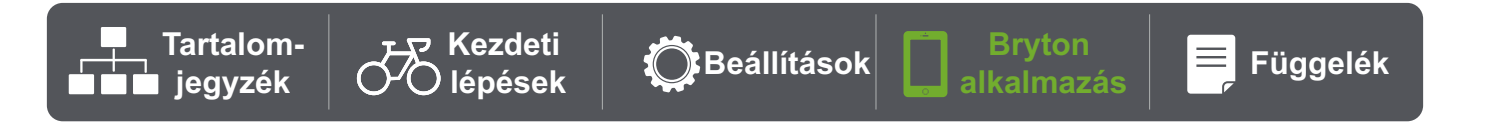

# **Függelék**

<span id="page-19-0"></span>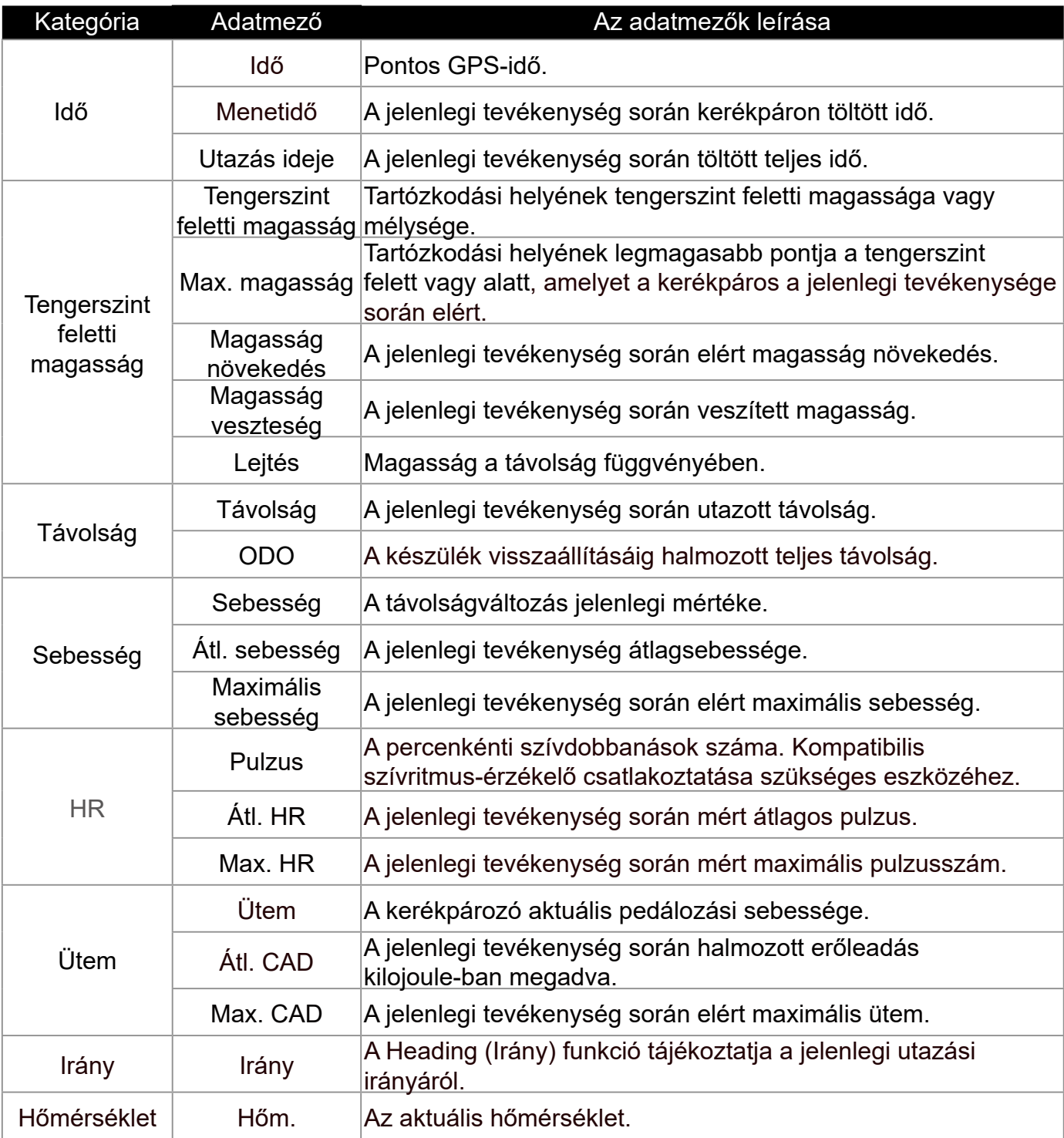

└───Tartalom-<br>■■■ jegyzék

**[alkalmazás](#page-17-0) Függelék**

## <span id="page-20-0"></span>**Műszaki adatok**

### **Rider 15 neo**

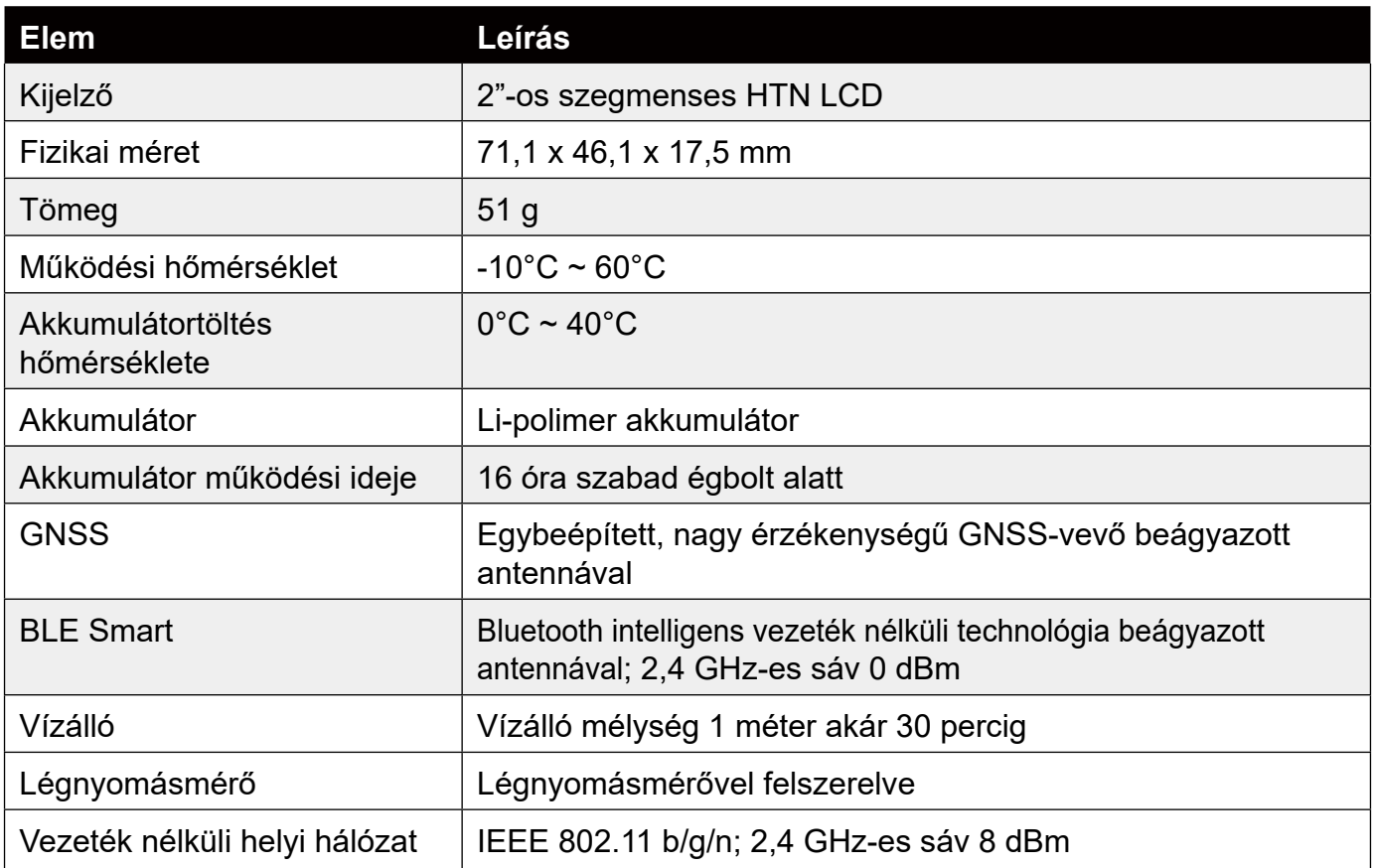

### **Intelligens sebességérzékelő (opcionális)**

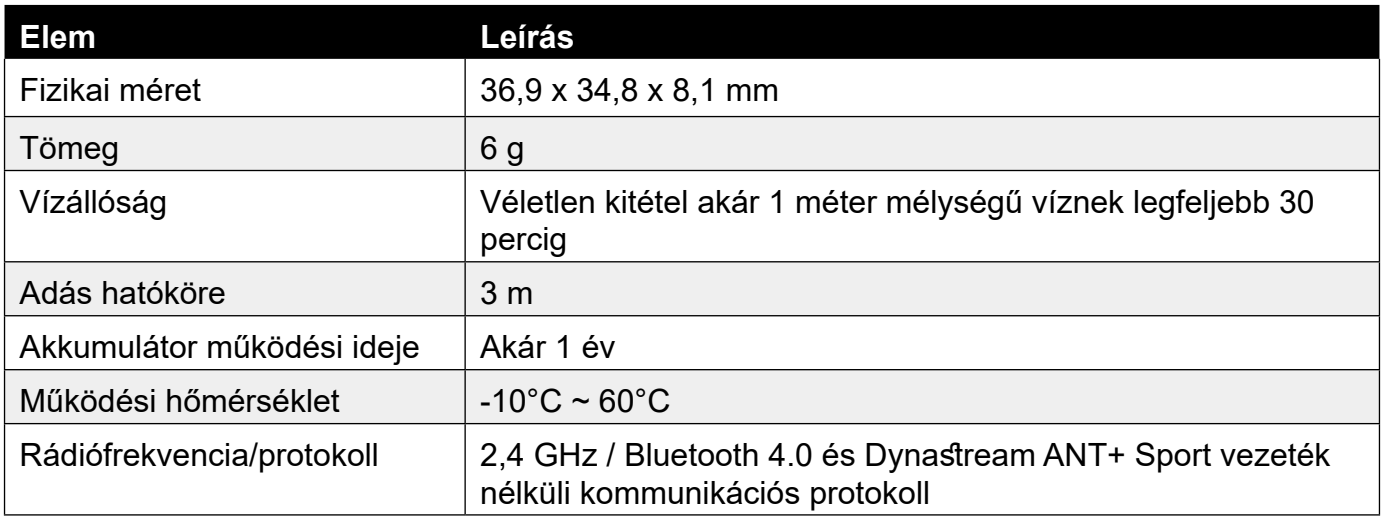

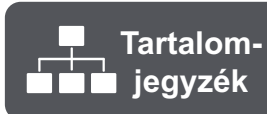

### <span id="page-21-0"></span>**Intelligens pedálfordulat-érzékelő (opcionális)**

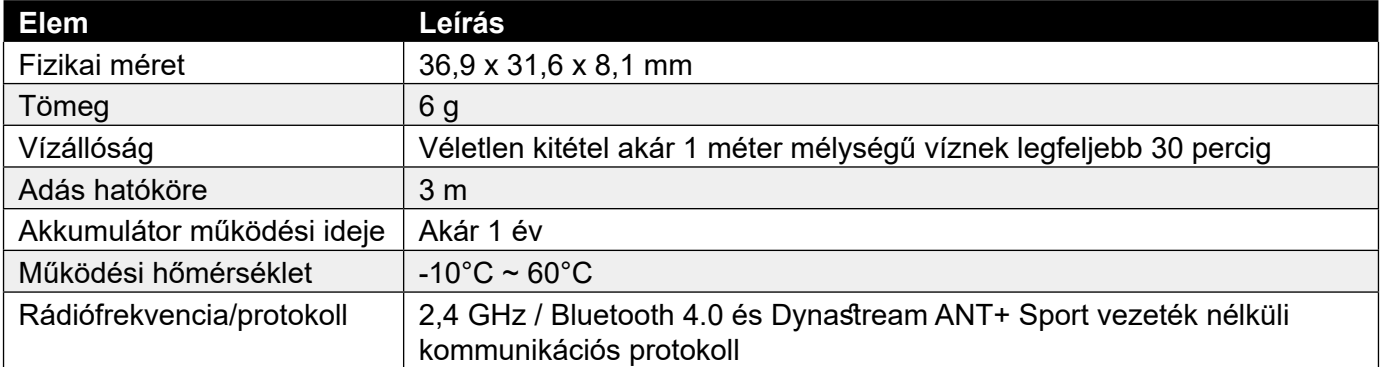

#### **MEGJEGYZÉS:**

A pontosság csökkenthet az érzékelő gyenge érintkezése, az elektromos, illetve mágneses zavar és az adótól való távolság miatt.

### **Intelligens pulzusmérő (opcionális)**

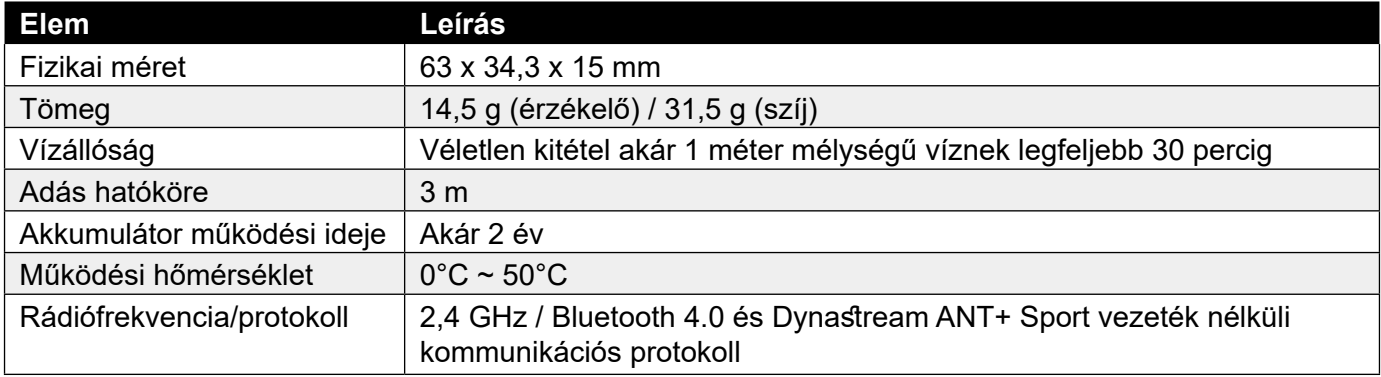

## **Akkumulátorinformáció**

### **Intelligens sebesség-érzékelő és intelligens pedálfordulatérzékelő**

Mindkét érzékelő a felhasználó által cserélhető CR2032 elemet tartalmaz.

Az érzékelők használata előtt:

- 1. Keresse meg az érzékelők hátulján lévő kör alakú elemtartó fedelet.
- 2. Az ujiával nyomia le és csavaria el az óramutató járásával ellentétes irányba a fedelet úgy, hogy a rajta lévő jelzés a kioldás ikonra mutasson ( $\blacksquare$ ).
- 3. Távolítsa el a fedelet és az elem fület.
- 4. Az ujiával nyomja le és csavarja el az óramutató járásával megegyező irányba a fedelet úgy, hogy a rajta lévő jelzés a lezárás ikonra mutasson ( $\bigcirc$ ).

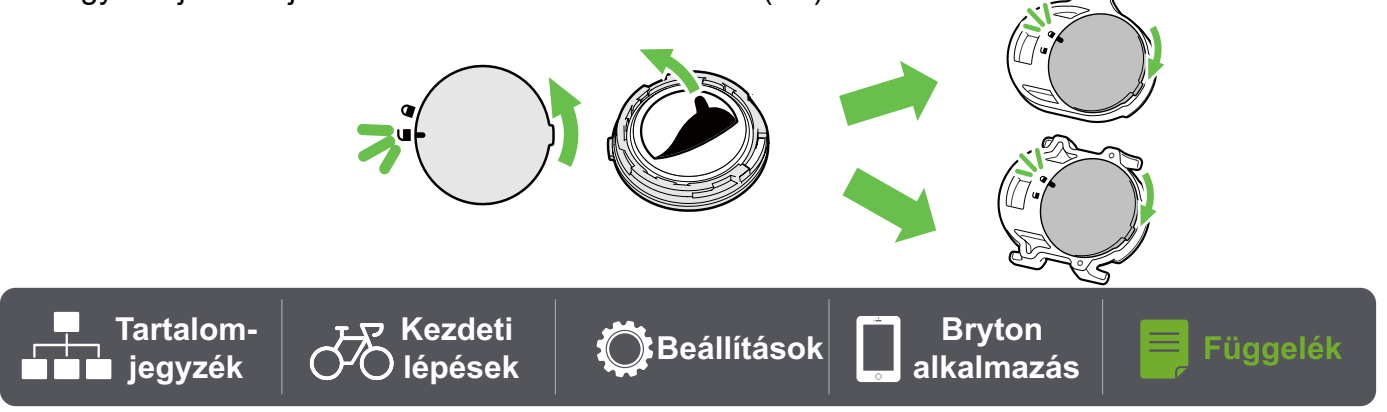

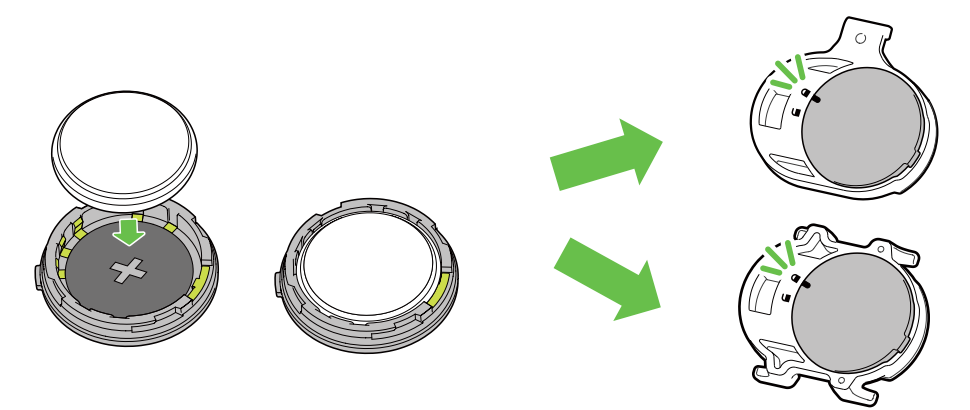

Az elemcseréhez:

- 1. Keresse meg az érzékelők hátulján lévő kör alakú elemtartó fedelet.
- 2. Az ujjával nyomja le és csavarja el az óramutató járásával ellentétes irányba a fedelet úgy, hogy a rajta lévő jelzés a kioldás ikonra mutasson ( $\blacksquare$ ).
- 3. Vegye ki az elemet és helyezzen be egy újat úgy, hogy a pozitív oldala az elemtartó rekesz felé néz.
- 4. Az ujjával nyomja le és csavarja el az óramutató járásával megegyező irányba a fedelet úgy, hogy a rajta lévő jelzés a lezárás ikonra mutasson ( $\bigcirc$ ).

#### **MEGJEGYZÉS:**

- $\cdot$  Új elem beszerelésekor, ha nem a pozitív érintkezőjével befelé helyezik be, a pozitív pólus érintkezője könnyen deformálódhat és meghibásodhat.
- $\cdot$  Ügyeljen arra, hogy ne sérüljön meg vagy vesszen el a fedél O-gyűrűs tömítése.
- $\cdot$  Vegye fel a kapcsolatot a helyi hulladékgyűjtő szolgáltatóval az elhasznált elemek ártalmatlanítását illetően.

### **Intelligens pulzusmérő**

A pulzusmérő felhasználó által cserélhető CR2032 elemet tartalmaz. Az elemcseréhez:

- 1. Keresse meg a kerek elemtartó fedelet a pulzusmérő hátulján.
- 2. Egy pénzérme segítségével fordítsa el a fedelet az óramutató járásával ellentétes irányba.
- 3. Távolítsa el az elemtartó fedelét és az elemet.
- 4. Helyezze be az új elemet úgy, hogy a pozitív pólus felfelé nézzen, majd óvatosan nyomja be.
- 5. Egy pénzérme segítségével fordítsa el a fedelet az óramutató járásával megegyező irányba.

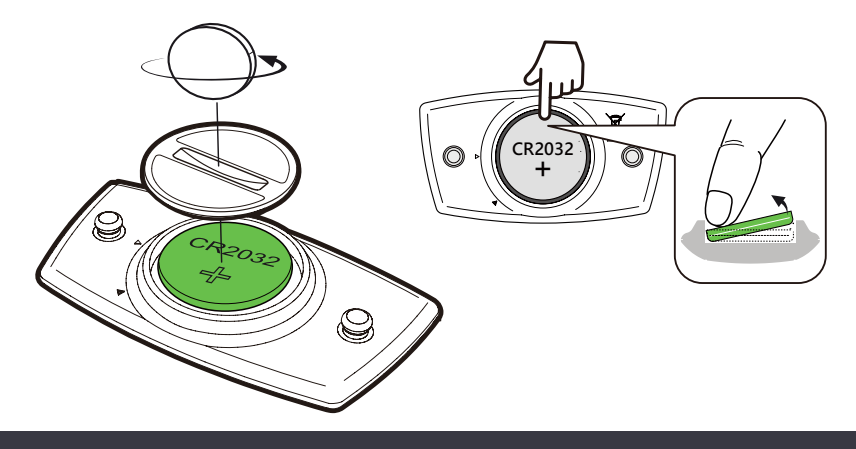

#### **MEGJEGYZÉS:**

- Ügyeljen arra, hogy ne sérüljön meg vagy vesszen el az O-gyűrűs tömítés.
- x Vegye fel a kapcsolatot a helyi hulladékgyűjtő szolgáltatóval az elhasznált elemek ártalmatlanítását illetően.

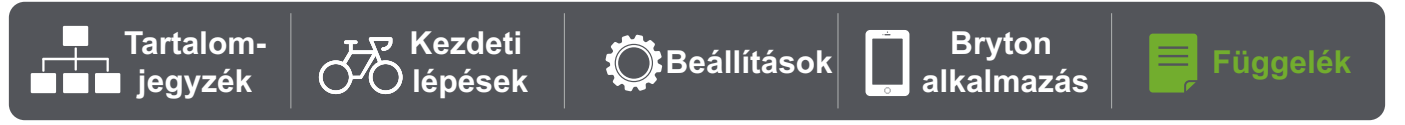

## <span id="page-23-0"></span>**Kerékméret-táblázat**

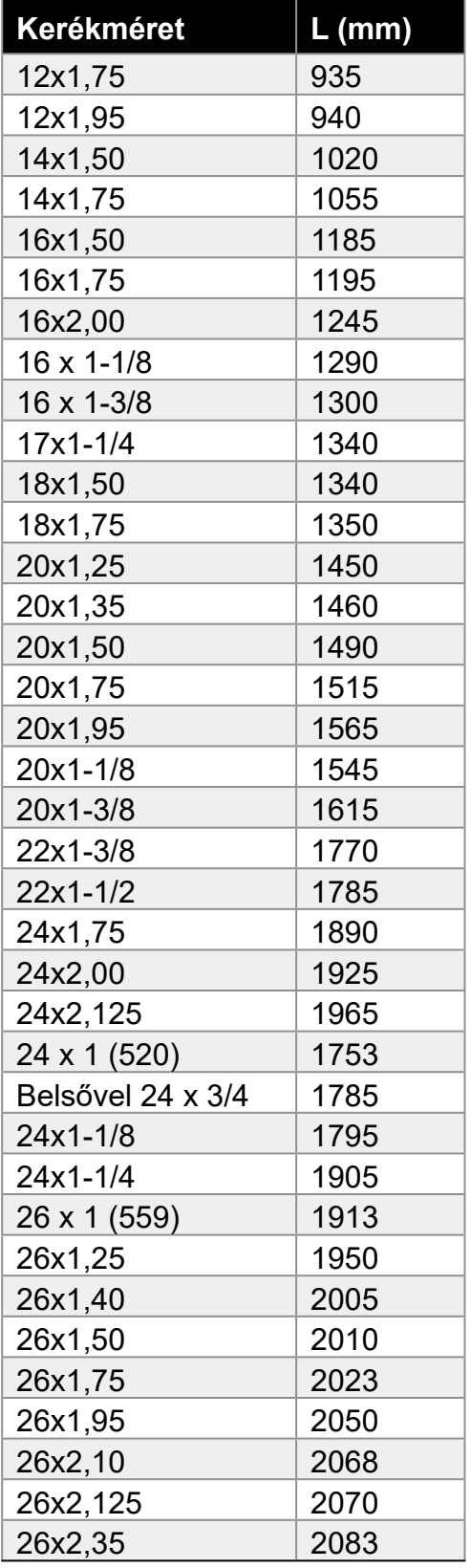

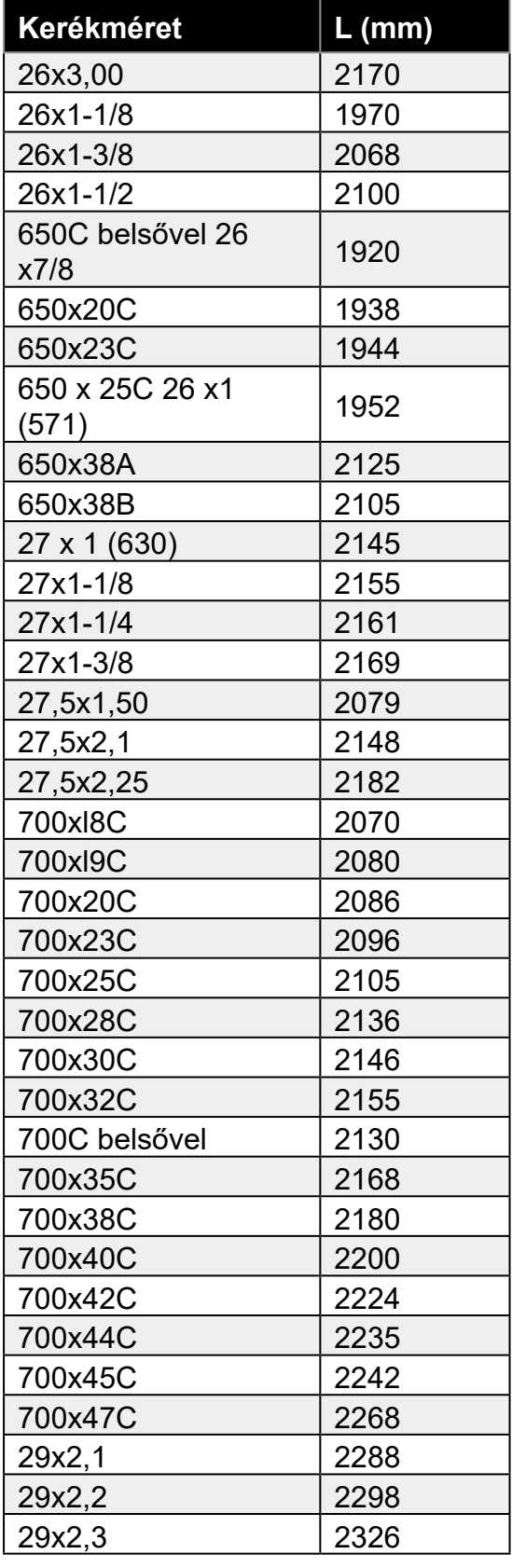

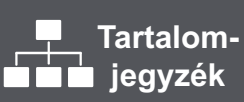

**[alkalmazás](#page-17-0) [Függelék](#page-19-0)**

## <span id="page-24-0"></span>**A Sebesség-/Ütemérzékelő felszerelése (opcionális)**

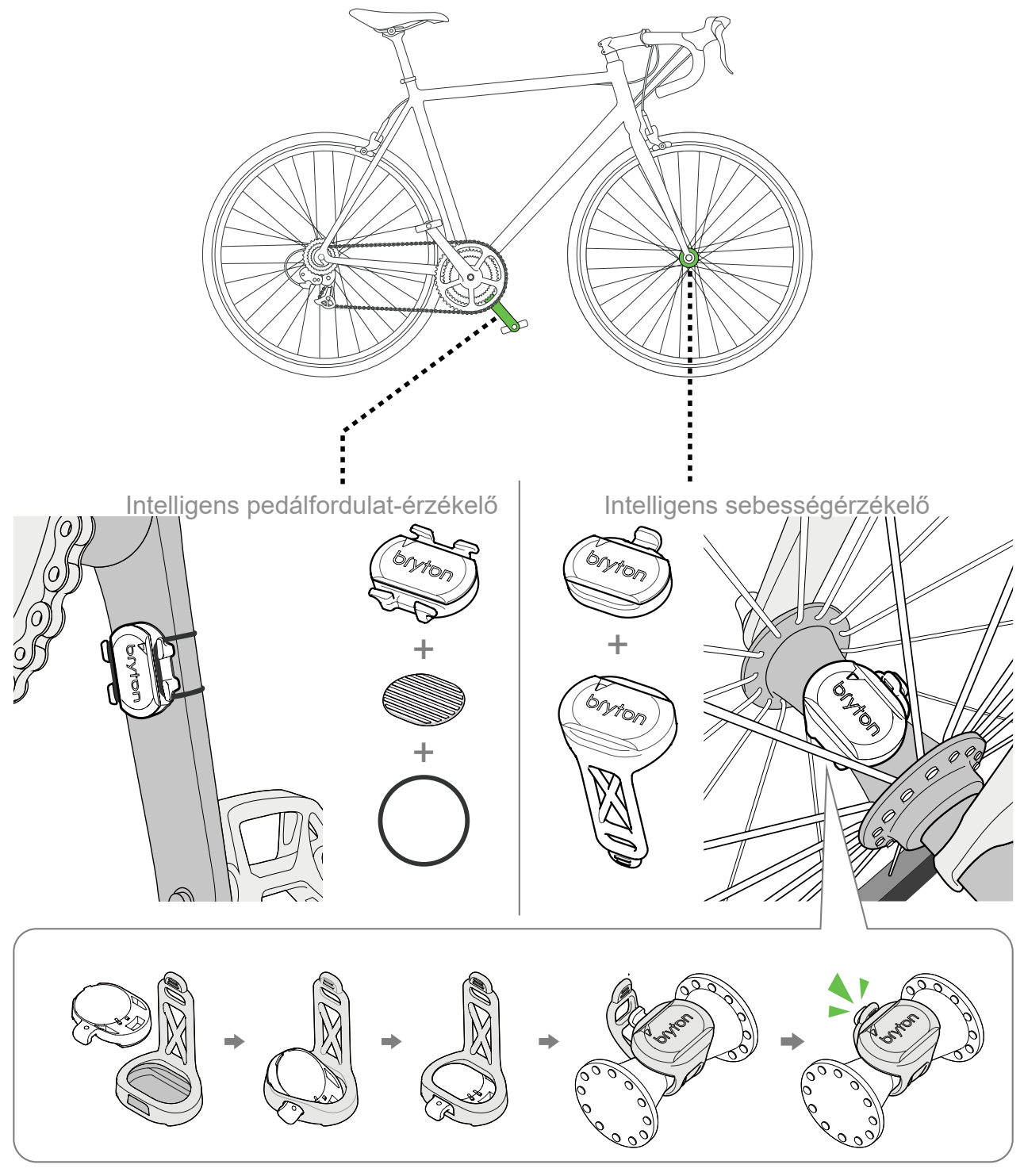

**MEGJEGYZÉS:** Amint az érzékelők aktívvá válnak, a LED kétszer felvillan. A LED a párosítás érdekében tovább villog amikor folytatja a pedálozást. Körülbelül 15 felvillanás után megszűnik a villogás. Ha 10 percig nem használják, az érzékelő alvó módba lép, hogy energiát takarítson meg. Végezze el a párosítást, amíg az érzékelő aktív állapotban van.

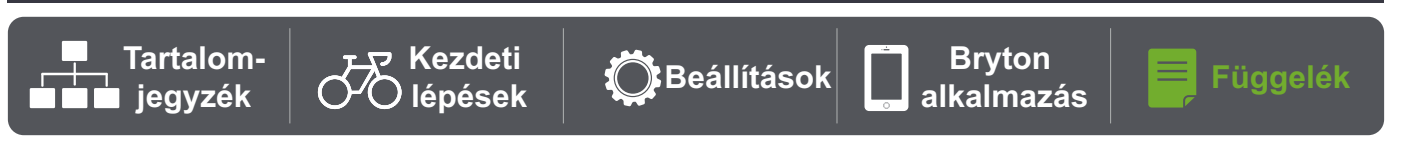

## <span id="page-25-0"></span>**A pulzusmérő felvétele (opcionális)**

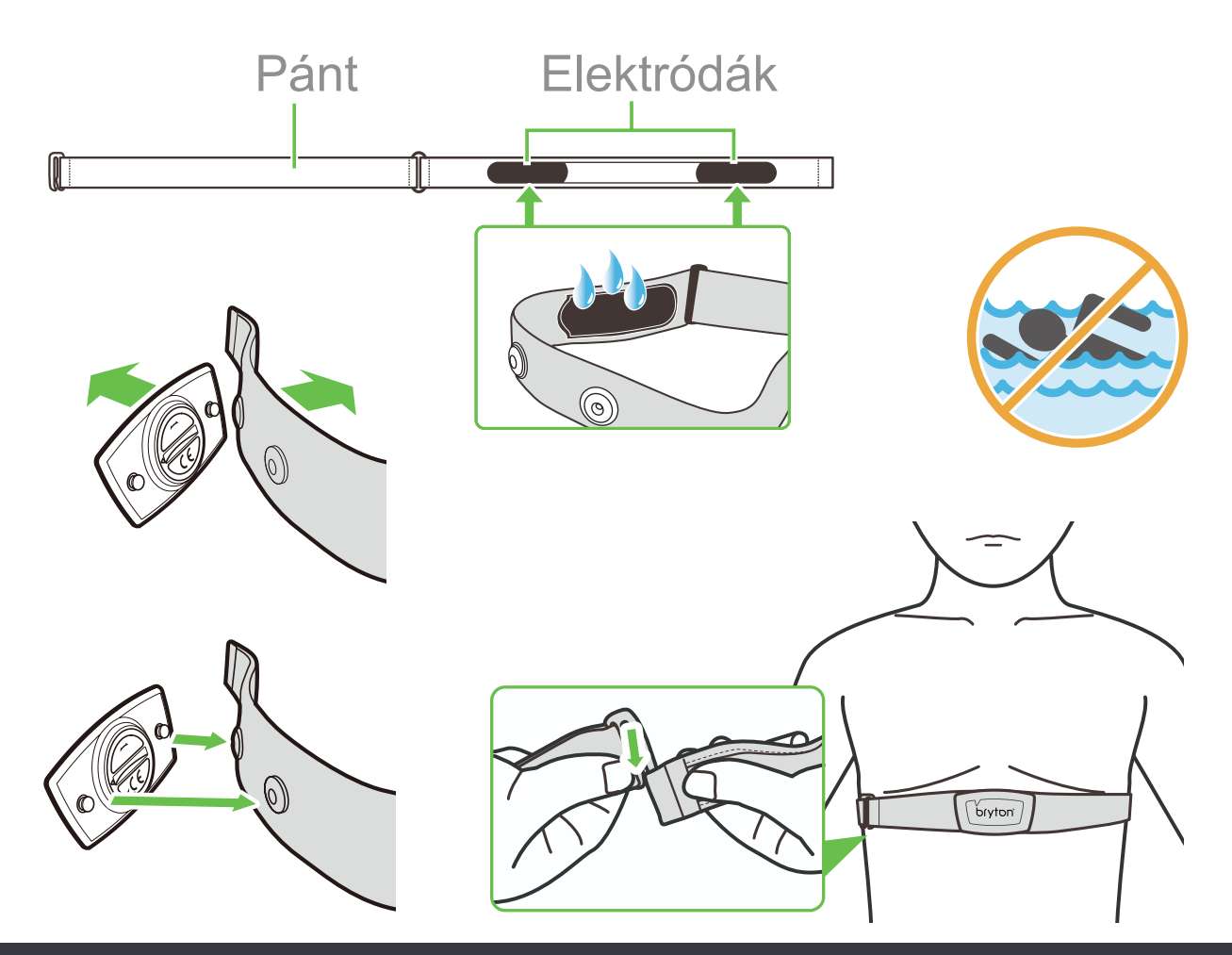

#### **MEGJEGYZÉS:**

- x Hideg időben viseljen megfelelő ruházatot a pulzusmérő melegen tartása érdekében.
- x A pulzusmérőt közvetlenül a testfelületen kell viselni.
- x Állítsa be az érzékelőt úgy, hogy törzsének középtáján helyezkedjen el (kissé mellkasa alatt). Az érzékelőn lévő Bryton emblémának felfelé kell néznie. Erősen húzza meg a rugalmas szíjat, hogy az lazuljon meg edzés közben.
- x Ha az érzékelő nem észlelhető, vagy az érzékelt adatok rendellenesek, melegítsen kb. 5 percig.
- x Ha a pulzusmérő szíjat egy ideig nem használják, távolítsa el az érzékelőt a pulzusmérő szíjról.

**MEGJEGYZÉS:** Az elem helytelen behelyezése robbanásveszélyes. Elemcsere esetén mindig az eredetivel egyező vagy a gyártó által megadott hasonló elemtípust használjon. Az elhasznált elemek selejtezésekor a vonatkozó helyi környezetvédelmi előírások szerint kell eljárni.

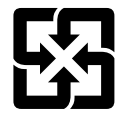

A környezet fokozottabb védelme érdekében az elhasznált elemeket külön kell begyűjteni az újrahasznosításhoz vagy speciális ártalmatlanításhoz.

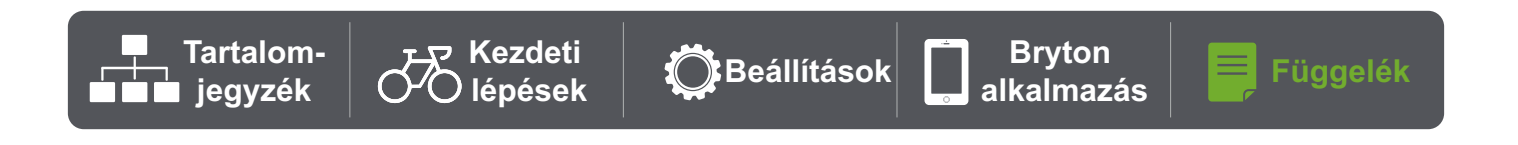

# <span id="page-26-0"></span>**A Rider 15 neo készülék megóvása**

Az eszköz megfelelő gondozásával csökkentheti a készülék sérülésének kockázatát.

- · Ne ejtse le az eszközt vagy tegye ki erős ütéseknek.
- · Ne tegye ki az eszközt szélsőséges hőmérsékletnek és túlzott nedvességnek.
- x A kijelző felülete könnyen karcolódhat. Nem öntapadós általános kijelzővédőt használjon a kijelző apróbb karcolásoktól való védelméhez.
- x Semleges kémhatású, hígított tisztítószerrel megnedvesített puha kendőt használjon az eszköz tisztítására.
- Ne kísérelje meg az eszköz szétszerelését, javítását vagy átalakítását. Az ilyen kísérlet érvényteleníti a garanciát.

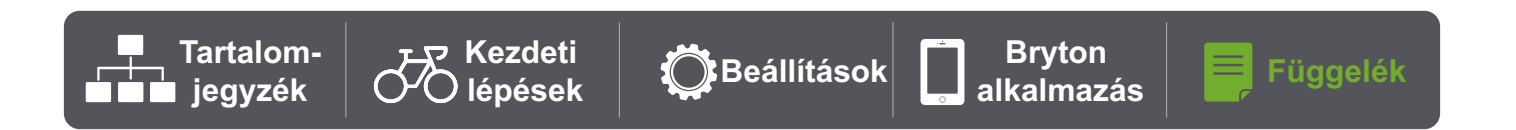

RF Exposure Information (MPE)

This device meets the EU requirements and the International Commission on Non-Ionizing Radiation Protection (ICNIRP) on the limitation of exposure of the general public to electromagnetic fields by way of health protection. To comply with the RF exposure requirements, this equipment must be operated in a minimum of 20 cm separation distance to the user.

Hereby, Bryton Inc. declares that the radio equipment type Bryton product is in compliance with Directive 2014/53/EU. The full text of the EU declaration of conformity is available at the following internet address:

**http://www.brytonsport.com/download/Docs/CeDocs\_Rider15neo.pdf**

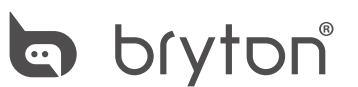

Designed by Bryton Inc. Copyright 2021 Bryton Inc. All rights reserved. 7F, No.75, Zhouzi St., Neihu Dist., Taipei City 114, Taiwan(R.O.C)

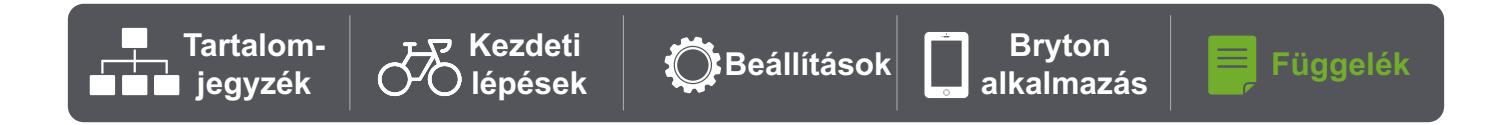